## **How to subscribe for live CFD prices**

To get live prices for CFDs just click on Account in the Top Menu bar, then on Other and on Subscriptions Open. You do not need an iTradePro subscription, only if you need unlimited live prices for trading on the Iress platform.

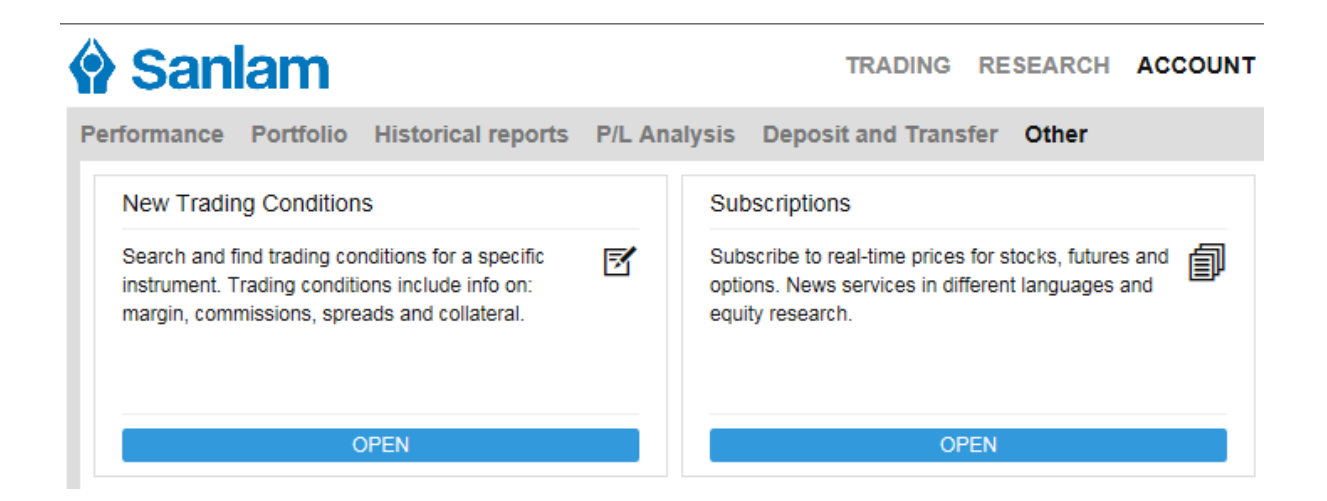

Next to Johannesburg Stock Exchange Level 1 click on Subscribe. Fill in the form, indicate that you are not a professional and then Subscribe.

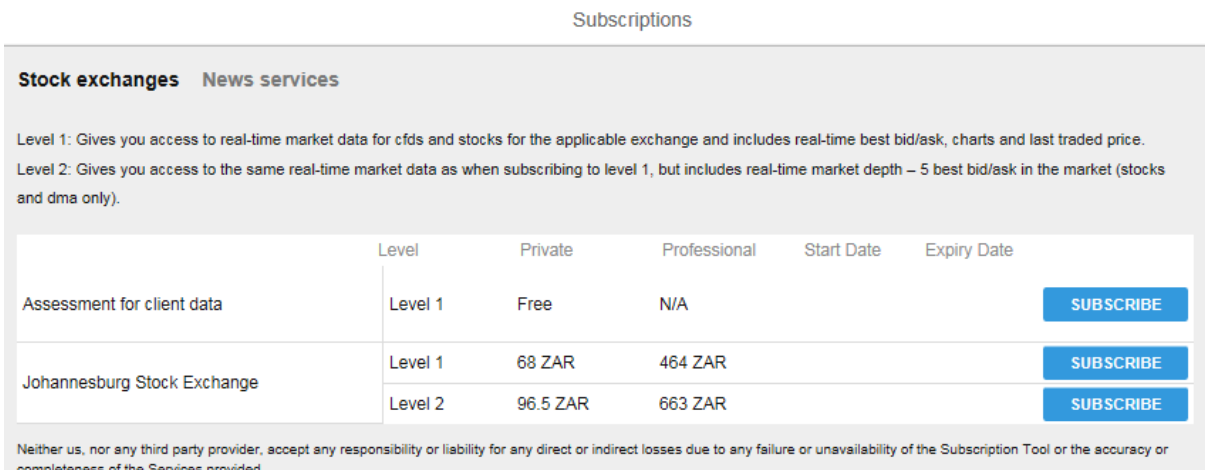